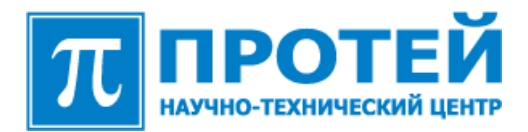

# ВИДЕО‐ПОРТАЛ ПРОТЕЙ

**Описание системы**

Санкт‐Петербург 2010

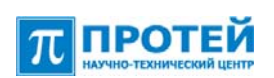

# 1. Оглавление

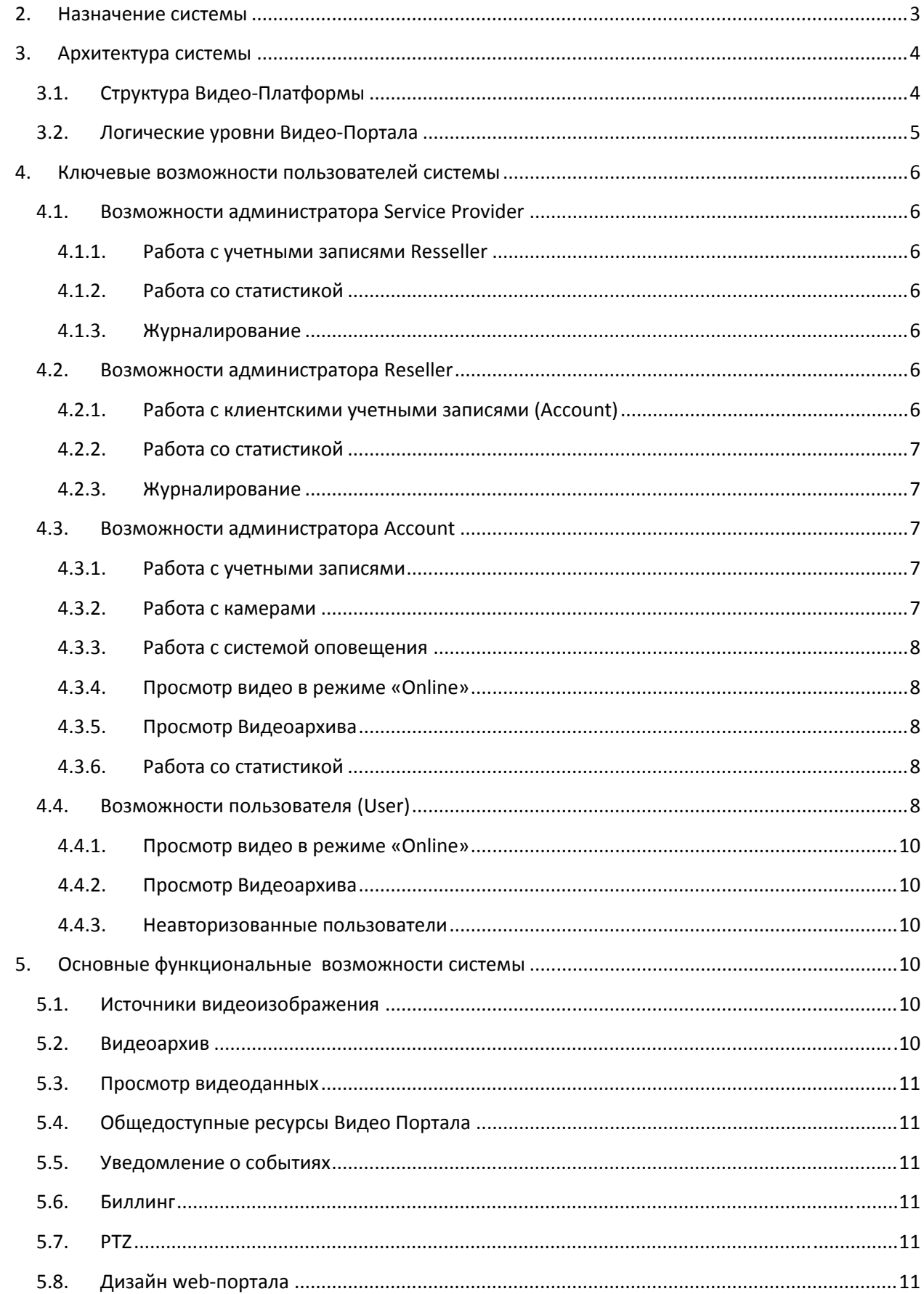

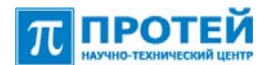

## **2. Назначение системы**

Видео‐Портал ПРОТЕЙ позволяет осуществлять полноценный видеоконтроль без установленного физического серверного оборудования или дополнительного программного обеспечения у пользователя. Система осуществляет запись в видеоархив, а также осуществляет уведомление пользователей о тревожных событиях.

Для просмотра видеоданных пользователю достаточно зайти на web‐портал с компьютера используя любой браузер или с мобильного терминала. Также пользователь может получить доступ к видео при помощи своего 3G телефона, совершив видеовызов на платформу, или просмотреть изображение с видеокамер на экране телевизора подключенного к IPTV сети.

В системе предусматривается возможность отправки тревожных сообщений в виде SMS, видео вызова на 3G терминал, IVR, E-mail и MMS с вложенным стоп-кадром или видео.

#### *Источники видеоизображения*

- IP‐камеры;
- камеры 3G‐телефона;
- SIP-Videophone;
- Soft-phone (например, передача видео с камеры на ноутбуке).

#### *Получатели видеоизображения*

- Компьютер с WEB‐браузером;
- Мобильный терминал 2G/3G;
- Soft‐phone;
- Телевизор, подключенный к IPTV.

Благодаря большому разнообразию устройств, подключаемых к платформе, становится возможным использовать Видео‐Портал ПРОТЕЙ не только как систему безопасности, но и как систему, приносящую дополнительный доход от рекламы и дополнительных сервисов.

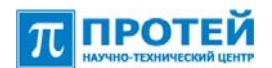

# **3. Архитектура системы**

# **3.1.Структура ВидеоПлатформы**

Видео‐Портал ПРОТЕЙ включает в себя услуги виртуальной системы видеонаблюдения и записи видео, где в качестве камеры наблюдения может быть любая IP‐камера, 3G‐сотовый телефон с поддержкой видеовызова или компьютер со встроенной камерой.

В качестве терминала доступа можно использовать компьютер с web‐браузером, мобильный телефон с браузером, 3G‐телефон с просмотром изображения через видеовызов, а также телевизор, подключенный к сети IPTV.

Видео‐Портал ПРОТЕЙ состоит из самостоятельных функциональных подсистем. Данные подсистемы могут комбинироваться в произвольном порядке в зависимости от требований предъявляемых Заказчиком к конечному продукту. Такая модульная структура позволяет развивать Видео‐Портал и добавлять новый функционал к уже существующей системе.

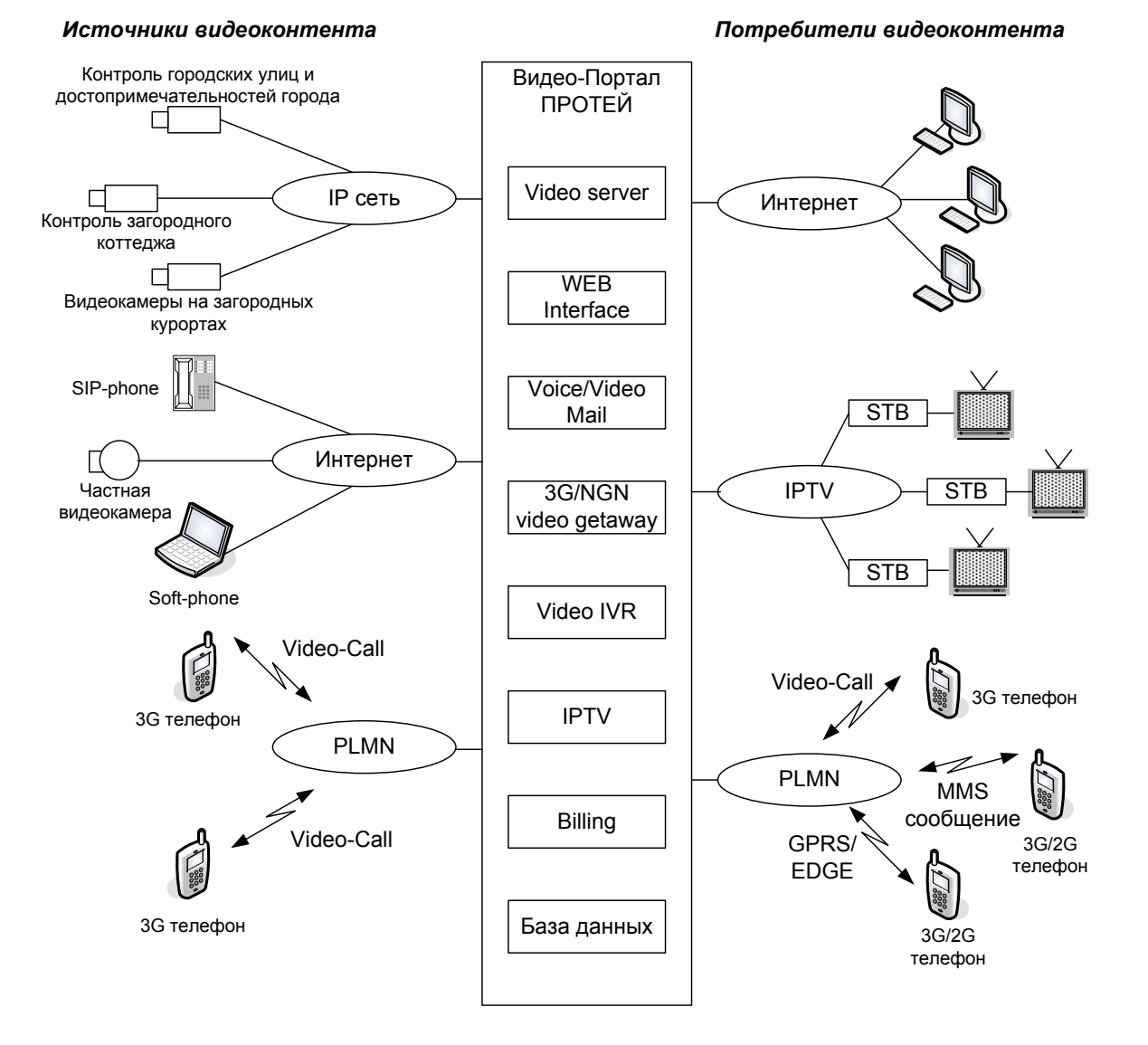

#### *Рис. 1. Структура Видео‐Портал ПРОТЕЙ*

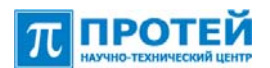

## **3.2.Логические уровни Видео-Портала**

Физическое оборудование Видео‐Портала разделяется на произвольное количество виртуальных порталов в свою очередь каждый из этих виртуальных порталов делиться на произвольное количество клиентских учетных записей. Такая виртуализация позволяет увеличить используемость системы за счет сдачи в аренду виртуальной части Видео‐Портала реселлерам или сторонним операторам.

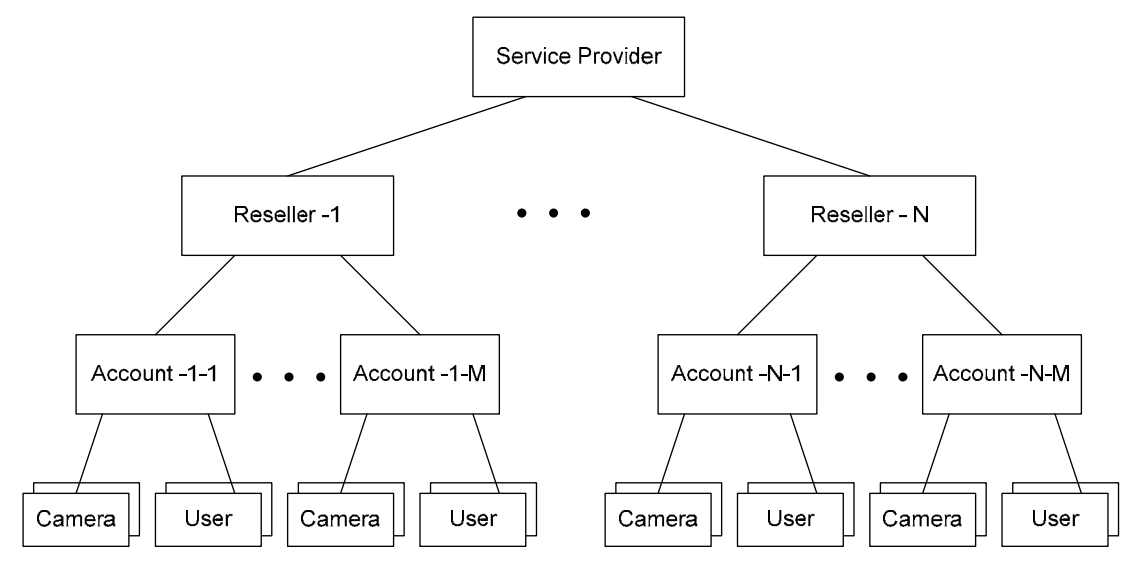

*Рис. 2. Логическая структура Видео‐Портал ПРОТЕЙ* 

На рисунке 2 представлены следующие элементы:

- **Service Provider** –владелец физического оборудования Видео‐Платформы.
- **Reseller** –владелец виртуальной части Видео‐Платформы. У каждого Reseller может быть свой собственный дизайн Web‐сайта. Reseller самостоятельно управляет своей частью портала в рамках прав выданных Service Provider.
- **Account** виртуальная часть Видео‐Платформы арендованная конечным пользователем для целей организации видеонаблюдения. Элементами Account являются пользователи (User) и видеокамеры (Camera).

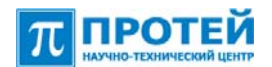

## **4. Ключевые возможности пользователей системы**

#### **4.1.Возможности администратора Service Provider**

Администратор Service Provider обладает всей полнотой возможностей для управления аппаратной и программной частью Видео‐Портала.

#### **4.1.1. Работа с учетными записями Reseller**

Администратору Service Provider доступны действия:

- Создать / удалить учетную запись ;
- Для каждого учетной записи задать доступный набор действия в соответствии с тарифным планом.

#### **4.1.2. Работа со статистикой**

Доступны следующие данные:

- История просмотра пользователя (к каким камерам подключался);
- История просмотра камеры (какие пользователи подключались);
- Объём трафика для Reseller, Account;
- Журнал оповещений;
- Журнал пользователей ‐ Дата и время входа/выхода пользователя в систему.

#### **4.1.3. Журналирование**

Доступны следующие данные:

- Журнал событий действий администратора Account;
- Журнал событий действий администратора Reseller;
- Журнал событий действий администратора Service Provider.

## **4.2.Возможности администратора Reseller**

#### **4.2.1. Работа с клиентскими учетными записями (Account)**

Администратору Reseller доступны действия:

- Просмотр информации о количестве созданных Account и количество всего доступных Account;
- Создать / удалить учетную запись (Account);
- Администратор при создании учетной записи задает следующие параметры:
	- o Название;
	- o Логин;
	- o Пароль;
	- o Комментарий;
	- o ФИО (параметры организации);
	- o Максимальное количество пользователей;
	- o Максимальное количество камер (публичных/приватных);
	- o Расписание записи в архив;

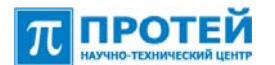

- o Количество дней хранения записи в архив для каждой камеры;
- o Разрешен/запрещен доступ к камерам с 3G;
- o Разрешено/запрещено оповещение и какой тип разрешен;
- o Характеристики видеопотока.

#### **4.2.2. Работа со статистикой**

Доступны следующие статистические данные:

- История просмотра пользователя (к каким камерам подключался);
- История просмотра камеры (какие пользователи подключались);
- Объём трафика для Account;
- Журнал оповещений;
- Журнал пользователей ‐ Дата и время входа/выхода пользователя в систему.

#### **4.2.3. Журналирование**

- Журнал событий действий администратора Account;
- Журнал событий действий администратора Reseller.

## **4.3.Возможности администратора Account**

#### **4.3.1. Работа с учетными записями**

Администратору Account доступны действия:

- Просмотр информации о количестве созданных User и количество всего доступных User;
- Создать / удалить учетную запись (User);
- Администратор при создании учетной записи задает следующие параметры:
	- o Логин;
	- o Пароль;
	- o ФИО;
	- o Комментарий;
	- o Разрешено/запрещено создавать самостоятельно окон видео‐просмотра;
	- o Разрешено/запрещено включать и отключать запись с камеры;
	- o Разрешено/запрещено просматривать архив;
	- o Разрешено/запрещено просматривать видео в режиме online.
- Администратор Account назначает камеры, доступны данному пользователю.
- Администратор может задать конфигурацию окон видео‐просмотра для конечных пользователей.

#### **4.3.2. Работа с камерами**

Администратору Account доступны действия:

- Просмотр информации:
	- o сколько всего камер разрешено добавить (публичных/приватных)
	- o сколько камер добавлено (публичных/приватных)
- Добавлять / удалять камеру;
- Назначить параметры записи видеоданных с камер в архив;

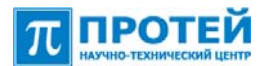

• Назначать права доступа пользователей (User) к камерам.

#### **4.3.3. Работа с системой оповещения**

Администратору Account может задать оповещение для камеры по тревожным событиям, а также создать несколько сценариев оповещения, указав:

- Название сценария
- Камеру (может быть несколько).
- Тип оповещения.

Администратор может создавать, удалять и редактировать сценарий. Также можно осуществлять поиск из списка по параметрам оповещения.

#### **4.3.4. Просмотр видео в режиме «Online»**

Администратору Account может просматривать все камеры зарегистрированные в данном Account.

#### **4.3.5. Просмотр Видеоархива**

Администратору Account может просматривать все видеозаписи с камер зарегистрированные в данном Account.

#### **4.3.6. Работа со статистикой**

Доступны следующие статистические данные:

- История просмотра пользователя (к каким камерам подключался);
- История просмотра камеры (какие пользователи подключались);
- Объём трафика для пользователя;
- Объём трафика для Account;
- Журнал пользователей ‐ Дата и время входа/выхода пользователя в систему.

#### **4.4.Возможности пользователя (User)**

Пользователю Видео‐Портала ПРОТЕЙ доступны следующие действия:

- Доступ к Видео‐Порталу через web‐браузер, мобильный терминал, телевизионную приставку;
- Если пользователю, администратором Account, разрешено менять конфигурацию окон видео‐просмотра, то User может выбрать количество окон выводимых на одну станицу Web‐браузера;
- На каждое окно видео‐ просмотра пользователь может добавить любую из доступных ему камер;
- Выбранную конфигурацию окон видео‐просмотра пользователь может сохранить. Для того чтобы в будущем можно было сразу открыть все необходимые камеры для просмотра;
- Просмотр сохраненного видео осуществляется в разделе «Архив». Пользователь может выбрать дату и время, а также одну или несколько камер для просмотра.

#### *ВИДЕО‐ПОРТАЛ ПРОТЕЙ Описание системы*

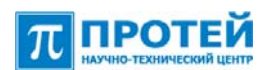

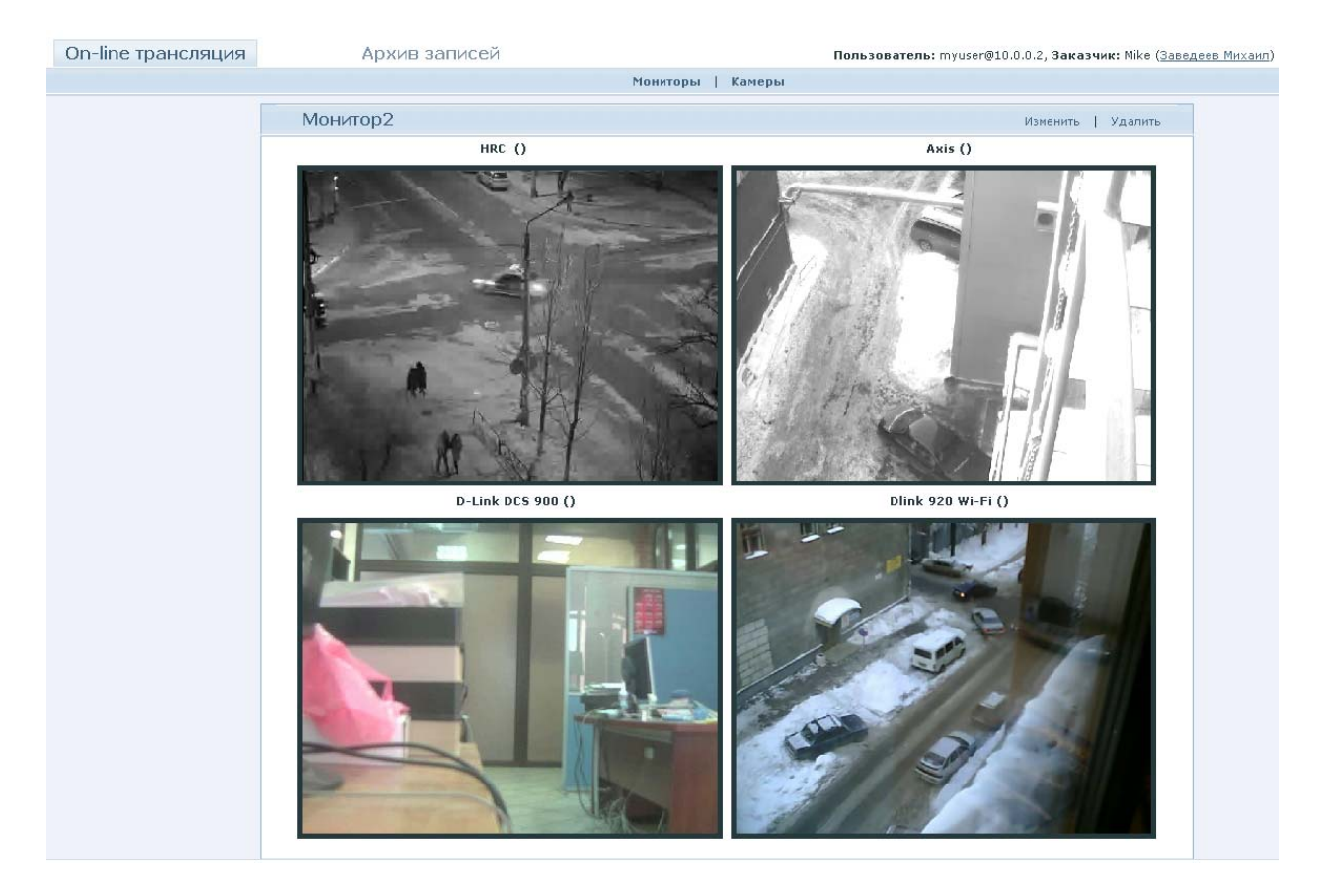

*Рис. 3. Внешний вид пользовательского интерфейса в Web‐браузере.*

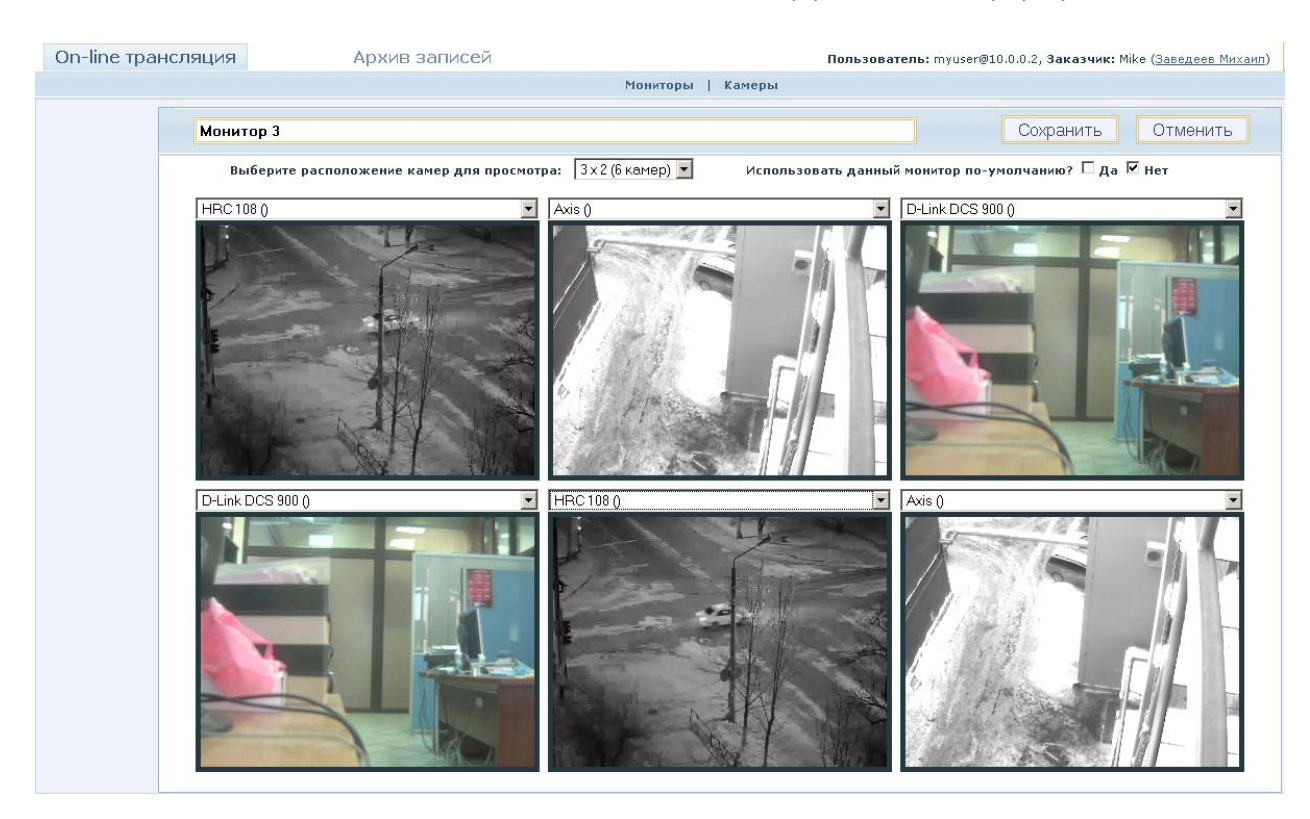

Рис. 4. Внешний вид пользовательского интерфейса в режиме настройки *окон видео‐просмотра.*

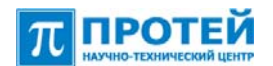

#### **4.4.1. Просмотр видео в режиме «Online»**

Пользователю предоставляется возможность:

- Развернуть любую из проигрываемых камер на полный экран;
- Осуществить поворот и зум (PTZ)для любой из выбранных камер (если данная камера поддерживает PTZ);
- Сохранить стоп‐кадр;
- Начать и остановить запись (при наличии соответствующих прав).

#### **4.4.2. Просмотр Видеоархива**

Пользователю предоставляется возможность:

- Выбрать дату и время, с которой начать просмотр архива;
- Сохранить архив за выбранный отрезок времени на локальный компьютер;
- Осуществлять перемотку вперед и назад, а также режим пауза;
- Сделать стоп‐кадр с последующим его сохранением;
- Развернуть любое изображение на полный экран.

#### **4.4.3. Неавторизованные пользователи**

Любой пользователь может просматривать видео с публичных камер, зайдя по соответствующей ссылке (URL).

То есть владелец камеры может разместить ссылку на свою публичную камеру на стороннем сайте (блоге). Посетители этого сайта могут просматривать изображение с камеры без ввода логина и пароля.

# **5. Основные функциональные возможности системы**

#### **5.1.Источники видеоизображения**

Источниками видеоизображения на Видео‐Портале могут быть:

- IP‐камеры. Система поддерживает работу с форматами MJPEG, JPEG, H.263, опционально H.264;
- SIP-устройства (SIP-phone в качестве камеры на портале);
- Подключение 3G‐телефонов на правах видеокамеры.

#### **5.2.Видеоархив**

Основные функции видеоархива:

- Видеоинформация с камер сохраняется в архив. Структура архива может быть распределенной, что позволяет оптимизировать сетевой поток видеоданных.
- Под каждую камеру резервироваться место в архиве. В настройках камеры задается длительность хранения видеоданных.
- Реализована циклическая перезапись видеоданных для каждой камеры в рамках выделенного места в дисковом массиве.
- При просмотре видеоархива поддерживаться перемотка вперед и назад и режим «пауза».

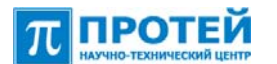

- Пользователь имеет возможность сохранить видео из архива себе на локальный компьютер.
- Настройка записи с видеокамер иметь несколько режимов:
	- o постоянно;
	- o по срабатыванию видеодетектора;
	- o по времени суток;
	- o по дням недели.

#### **5.3.Просмотр видеоданных**

Пользователь может просматривать видео в любом WEB‐браузере и под любой операционной системой с поддержкой Adobe Flash Player 10 и старше.

Также пользователи могут просматривать видео с камер на своем 3G терминале или просмотр виде через GPRS/EDGE.

## **5.4.Общедоступные ресурсы Видео Портала**

Система поддерживает доступ к публичным камерам без ввода логина и пароля.

## **5.5.Уведомление о событиях**

Система осуществляет оповещение по срабатыванию тревожного события.

- Оповещение пользователя:
	- o E‐mail,
	- o SMS,
	- o MMS,
	- o Видео вызов,
	- o Голосовой вызов (IVR).
- Передача уведомлений на сторонние системы по протоколам HTTP, SMPP.

#### **5.6.Биллинг**

Видео‐Портал формирует биллинговую информацию в виде CDR‐файлы, а также опционально возможна поддержка RADIUS.

#### **5.7.PTZ**

Система поддерживает работу с PTZ камерами.

#### **5.8.Дизайн webпортала**

Дизайн реализуется (или предоставляется) по желаниям заказчика с учетом размещения баннерной и другой рекламы. Опционально предоставляется сервис интеграции рекламных роликов, заставок, водяных знаков в видео‐поток.